March 2006

# **Volume 2, Issue 2 Resident Management System Newsletter**

### RMS Version 2.36 Now Available

The RMS Center has posted the latest version of the programs on the RMS Websites and have updated both of our CEAP Centers.

This release requires database changes to support the new features and reports. The required changes, will be made at the CPC and WPC on the District level, coordination will be made with the RMS Center to schedule the update. Districts and Users that maintain a local database will be required to download the update and RMSSchema\*\*\*.exe from the RMS website.

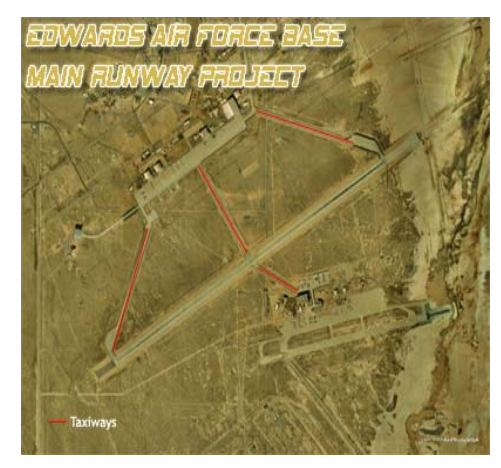

**Edwards AFB, CA "Main Base Runway Replacement" project — Total Program Amount of \$103,000,000.00** 

#### Special Points of Interest

- RMS/OCS Features
- RMS-CCASS Interface
- QCS 3-Phase Checks
- Warranty Items/Inspections

### Inside this issue:

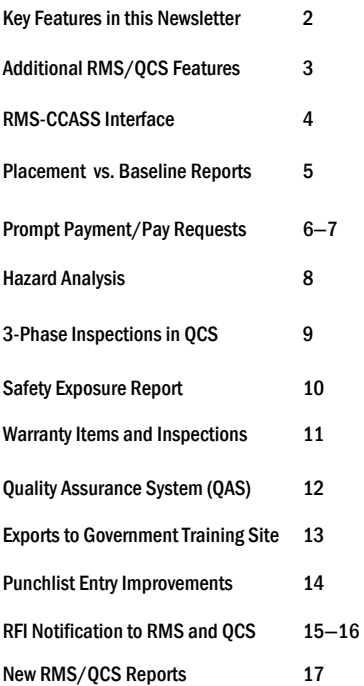

### RMS Program—Update

- The latest version of RMS (2.36) includes numerous major new features.
- Updated RMS and QCS Manuals will be posted soon and will provide additional documentation on these items.

### Key Features in this Newsletter

### **RMS-CCASS Interface**

• RMS-CCASS interface. Allows the construction evaluation to be put directly into CCASS electronically from RMS.

### **Placement vs. Baseline Reports**

• To facilitate projections and successes meeting targeted placements RMS can establish a baseline schedule for all future and active contracts and measure it against actual placement.

### **Prompt Payment / Pay Requests**

• Prompt Payment Certification and reporting of Subcontractor payments can now be furnished directly from QCS.

#### **Hazard Analysis**

• The Contractor can develop AHA's in the Contractor Library and use this for all contracts in the QCS database. The individual AHA's may also be edited at the contract level to tailor it for a specific contract hazard.

#### **3-Phase Inspections in QCS**

• The contractor can now add new 3-phase checks in QCS and can attach the RMS System Library Checks to the Features of Work for his 3-Phase Inspections.

#### **Safety Exposure Report**

• RMS will rollup exposure hours reported in QCS and develop the required **Monthly Injuries/Illnesses & Exposure Report**.

#### **Warranty Items and Warranty Inspections**

• Warranty Items can again be placed in RMS and tagged to the 4, 9, and 12 Month Warranty Inspection with the Customer.

#### **Quality Assurance System (QAS)**

• A stand-alone RMS for field personnel, **QAS,** works similar to the **Remote QCS Site**  program and also works with the Firebird© database.

#### **Exports to Government Training Sites**

• RMS, QCS, and QAS can be directed to a test site for training, troubleshooting, etc., thus avoiding over-writing live RMS data.

### **Punchlist Improvements**

• Punch list items can be "copied" for multiple locations and "locations" can be changed globally within a contract.

### **RFI Notifications in RMS and QCS**

• Both RMS and QCS with advise the Government or Contractor of new or answered RFI's.

### **New RMS and QCS Reports**

• Reports have been added and modified to address the many new features and policies in this newest release.

.

# Additional RMS/QCS Features

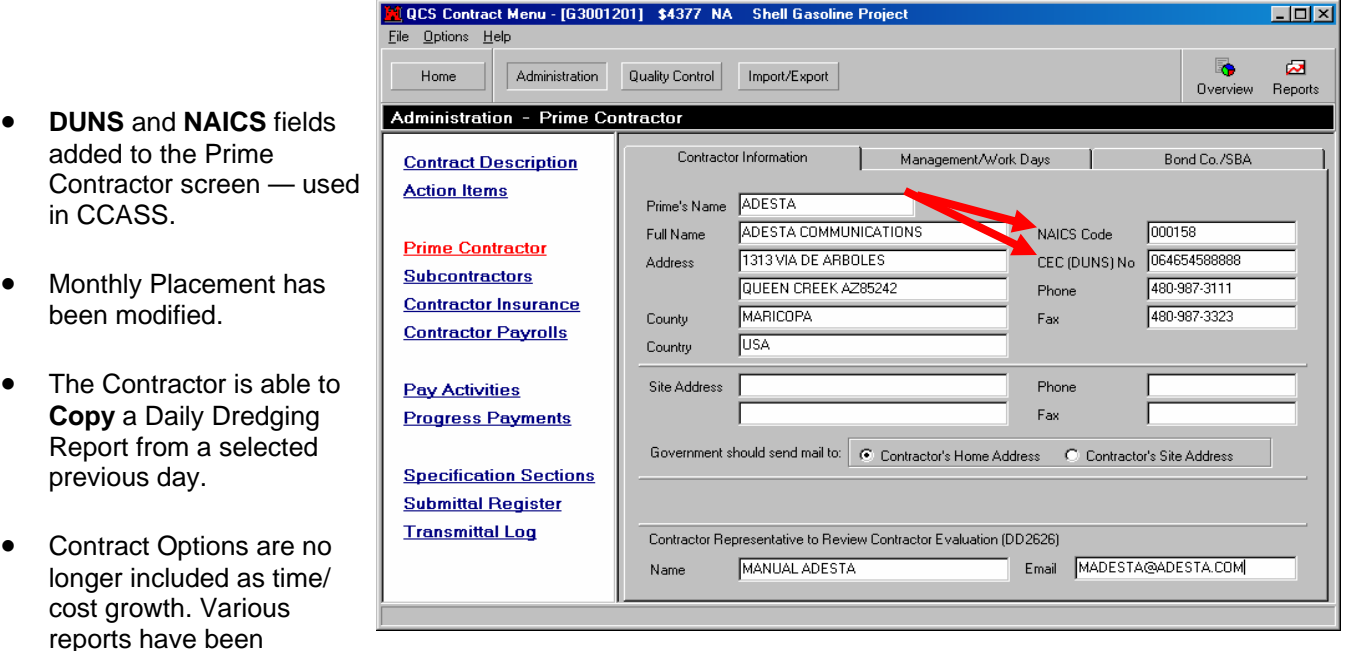

modified to reflect this new policy (in particular, the CCG Metrics report). The Original required completion is now computed as: NTP+DURATION+OPTIONS.

- The **unlock** of the QCS Master site can now be done by an Office Administrator, as well as the System Administrator.
- The CEFMS payment upload now sends Pay Period from and thru dates from RMS to CEFMS. (Instructions are also included in RMS to remove downloaded CEFMS information associated with a payment if that payment is deleted from RMS. This allows the RMS user to back up to previous payments and reprocess them as the current payment if needed, without having the CEFMS payments add back in automatically. The CEFMS payments will, however, add back in with the next CEFMS download.
- You can now assign Signatures for each individual Modification and the signature will be saved with the Modification it is associated with.

### RMS/CCASS Interface

The interface between RMS and CCASS is now available. Additional information can be obtained from the ACASS/CCASS User Manual at the following website: http://www.cpars.navy.mil

The Construction evaluation will be prepared in RMS. When the evaluator has prepared the evaluation to the point it is ready to be sent to the Assessing Official, it will be marked completed and ready to be sent to CCASS in RMS.

The evaluation will be exported from RMS to CCASS**. When the evaluation from RMS is imported into CCASS, the contract will automatically be registered. It is not necessary to "pre-register contracts" in CCASS when using the RMS-CCASS interface.**

 A status update of "P" for Pending means that the evaluation has been sent to CCASS, but the Focal Point has not yet authorized access to it. A status of "I" for Initiated means that the evaluation has been copied to CCASS and the Focal Point has already authorized access to it. It is recommended that the CCASS Focal Point authorize access to contracts prior to the evaluation being sent to CCASS from RMS. This will allow the Assessing Official (Evaluator), once notified that the evaluation is copied to CCASS, to login to CCASS and continue processing the evaluation to the Contractor Representative. It is further recommended that the Focal Point give access to not only the Assessing Official, but the Contractor Representative and Reviewing Official as well. The Focal Point should also include email addresses when authorizing access to allow CCASS to send the system email notifications as the evaluation is moved through the workflow process. The Contract Data Entry and Assessing Official Representative roles will not be required for evaluations being copied from RMS.

CCASS will provide RMS with updated status of the evaluation each time the evaluation is updated in CCASS all the way through completion.

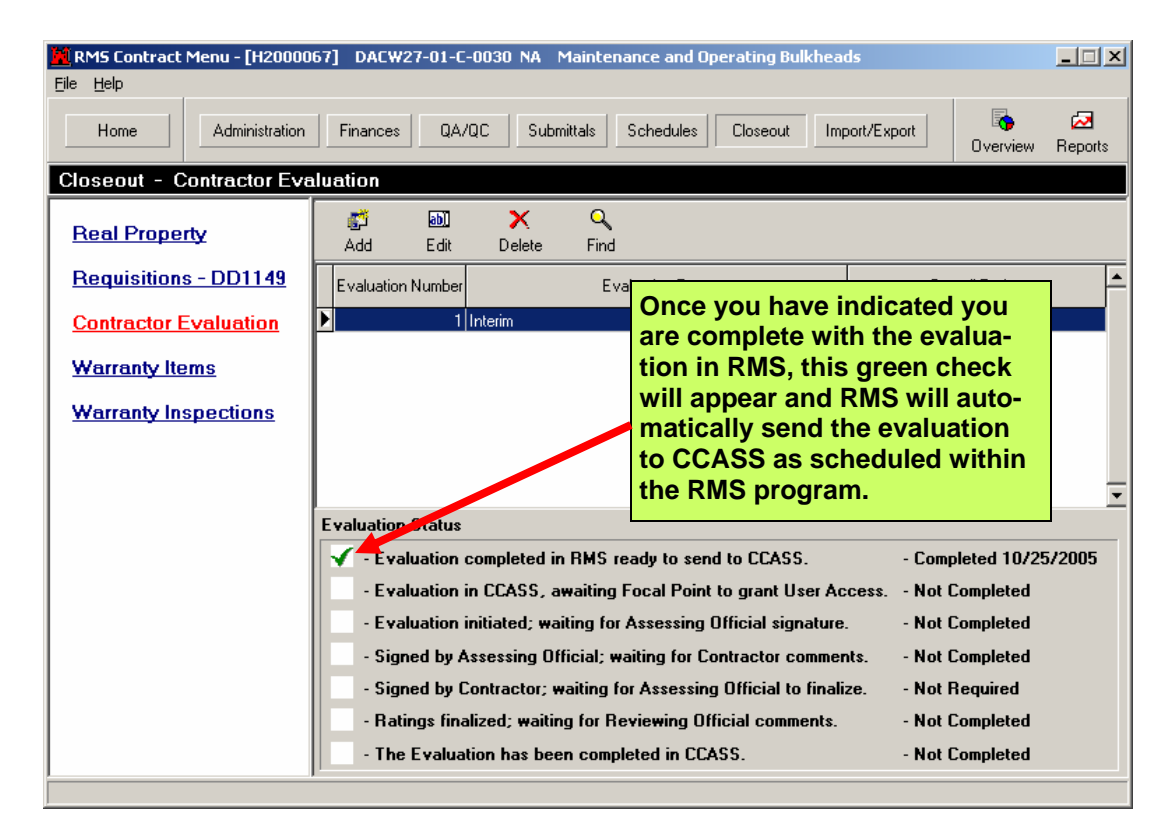

### Placement vs. Baseline Reports

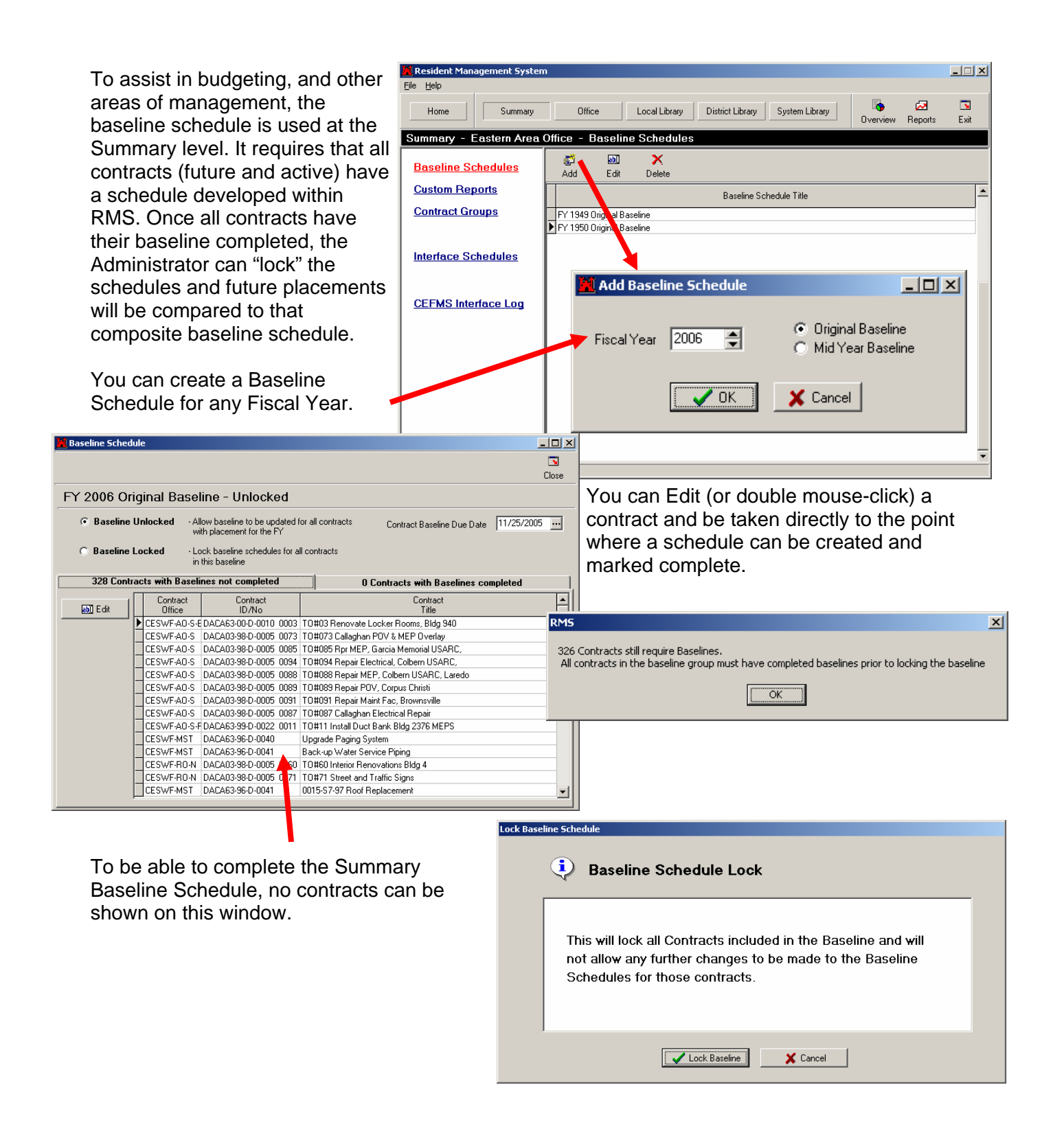

### Prompt Payment / Pay Requests from QCS

In accordance FAR 52.232-5 — "Payments Under Fixed-Price Construction Contracts", RMS and QCS has been provided with new screens to accommodate the information specified to be furnished by the Prime Contractor relative to any Subcontractor used on the contract.

Key items to be provided:

- A. Listing of amount for work accomplished by each subcontractor.
- B. Listing of the total amount of each subcontract.
- C. Listing of amount previously paid to each subcontractor (includes any deductions against the subcontract, per the Prompt Payment Act (PPA).

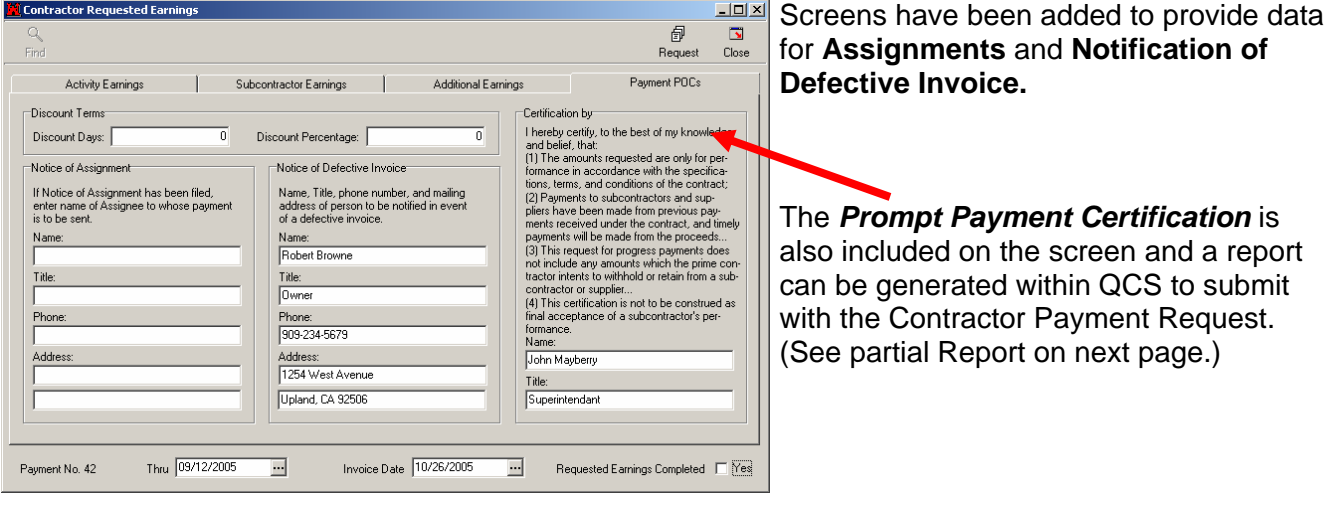

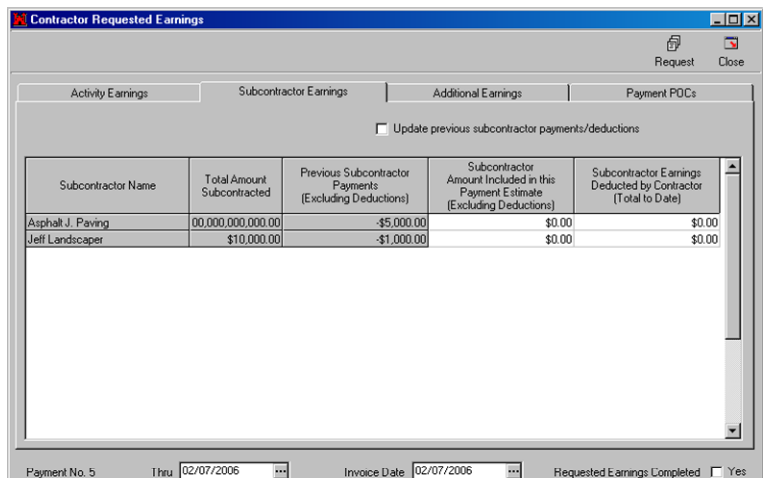

# Prompt Payment Certification Report (Partial)

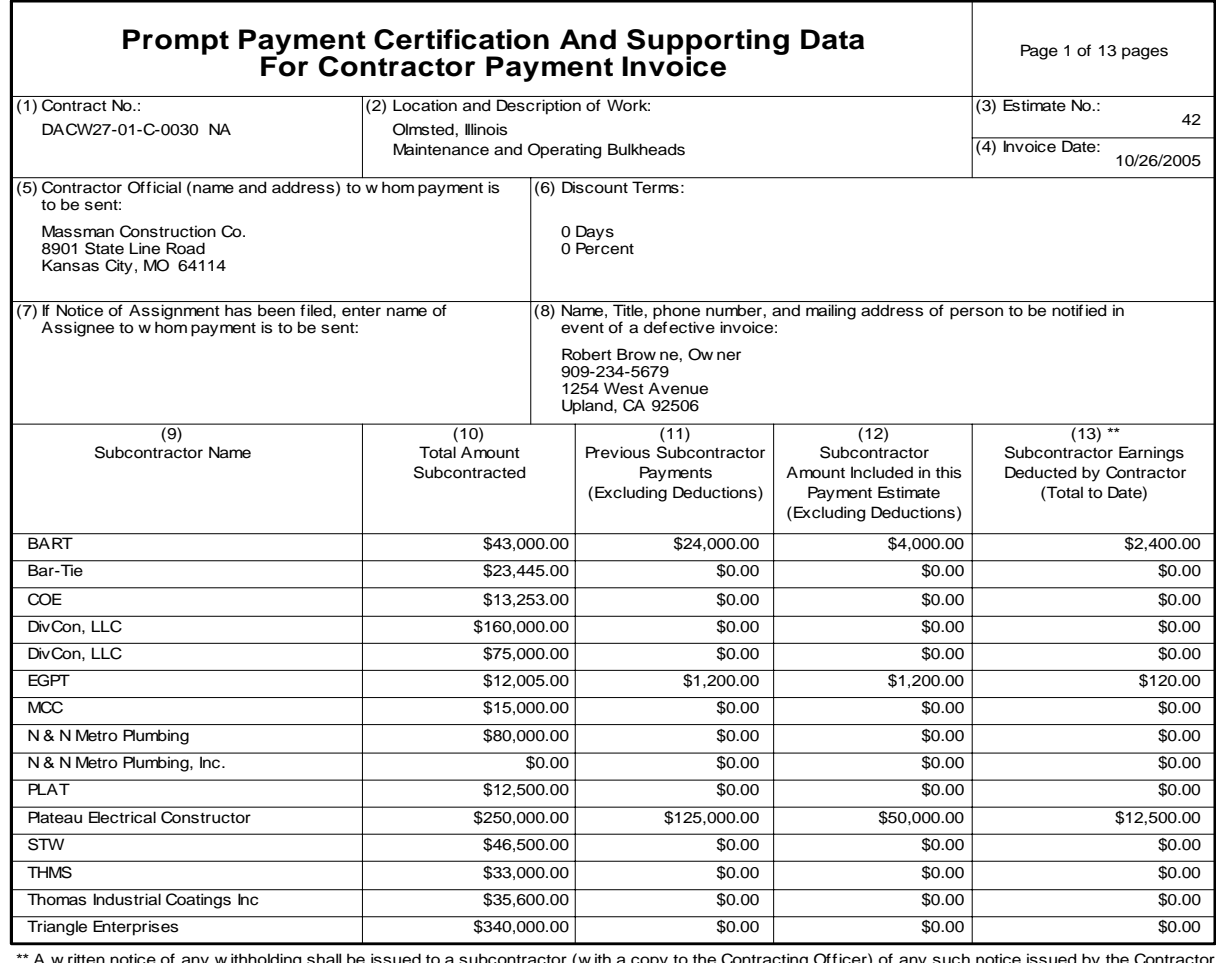

A w ritten notice of any w ithholding shall be issued to a subcontractor (w ith a copy to the Contracting Officer) of any such no specifying (1) the amount to be w ithheld, (2) the specific causes for the w ithholding under the terms of the subcontract, and (3) the remedial actions to be taken by the subcontractor in order to receive payment of the amounts w ithheld. Attach copy of notification to pay estimate. Reference FAR 52.232-27(g).

I herby certify, to the best of my know ledge and belief, that:

(1) The amounts requested are only for performance in accordance w ith the specifications, terms, and conditions of the contract;

(2) Payments to subcontractors and suppliers have been made from previous payments received under the contract, and timely payments w ill be made from the proceeds of the payments covered by this certification, in accordance w ith subcontract agreements and the requirements of Chapter 39 of Title 31, United States, Code; and

(3) This request for progress payments does not include any amounts w hich the prime contractor intends to w ithhold or retain from a subcontractor or supplier in accordance w ith the terms and conditions of the subcontract.

(4) This certification is not to be construed as final acceptance of a subcontractor's performance.

Signature Date Date of the Contract of the Contract of the Contract of the Date Date Date Date of the Contract of the Date of the Contract of the Contract of the Contract of the Contract of the Contract of the Contract of

John Mayberry, Superintendant<br>Typed Name and Title

Page 7

# Hazard Analysis (Safety)

A new feature in this release of QCS is **Hazard Analysis.** We have historically referred to this document as an "Activity Hazard Analysis" (AHA). We need to realize that the AHA is really keyed around the activities required to accomplished a certain feature of work and addresses any hazards, or potential hazards, that may be associated with work anticipated to be required while doing the actual work.

[2] Quality Control System - Home Office [ Site ID P6R9T74D ]  $\Box$ The Contractor is able to File Options Help create the AHA in the  $\overline{\mathbf{z}}$  $\overline{\mathbf{v}}$ R. Government Library  $Home$  | Contractor Library Overview Reports Exit **Contractor Library** for Contractor Library - Hazard Analysis each feature he would add  $\boxed{ab}$ **QCS Site Description** to the library. Edit **Contractor Staff** Feature of Work Principal Steps Hazards ∣∸ Asphalt Paving **Feature Tynes** Carpentry - Finis The library AHA's will be **New 3 Phase Checks** Carpentry - Rough  $\Omega$  $\Omega$ Concrete - Cast In Place  $\theta$ 0 available to add (copy) to **Hazard Analysis** Concrete - Formwork  $\overline{0}$ Concrete - Reinforcing Steel  $\Omega$  $\overline{0}$ any contract. Doors/Frames - Metal  $\theta$  $\overline{0}$ Drywall  $\overline{0}$ 0 Electrical - Aerial  $\overline{0}$  $\vert 0 \vert$ Electrical - Interior  $\mathbf 0$  $\overline{0}$ Electrical - Underground  $\theta$  $\Omega$ Plaster/Stucco Plumbing - Finish Interior  $\mathbf{0}$  $\theta$ Plumbing - Rough Interior  $\overline{0}$ 0 Structural Steel  $\overline{0}$  $\boldsymbol{0}$ Windows/Frames - Metal  $\mathbf 0$  $\boldsymbol{0}$ 

**21** QCS Contract Menu - [G2000126] DACA87-01-D-0009 0049 Security Syste

File Options Help  $\bar{\omega}$ E, Administration | Quality Control Home Import/Export Overview Reports **Quality Control QC Daily Reports QC Summary AL** Hazard Analysis for Feature: ASPHALT PAVING  $\Box$ D $\times$ 品  $\overline{\mathbf{N}}$ **Features of Work** Hazard  $C<sub>lose</sub>$ **Three Phase Checks** Principal Steps Equipment | Inspections | Training  $\Box$ **Hazard Analysis QC Requirements** Equipment to be used Cupulpum<br>The Carl Control of Work (2001)<br>1. Waming vests, Hard hat, goggles, Face shield, Steel-toe work boots<br>2. Leather gloves, reinforced palms, Safety goggles, face shield<br>3. Long sleves, shit or jaecket, long pants, g  $\oslash$  Edit **Equipment Checks Exposure Hours Activity Schedule Feature Schedule** Status: Sent to Government on 10/27/2005 Government Remarks to Contractor

Thus, the Contractor, using QCS, will build the AHA on the **Features of Work** listed in the contractors' CQC Plan and (hopefully) in the QCS program.

 $\Box \Box x$ 

### 3-Phase Inspections in QCS

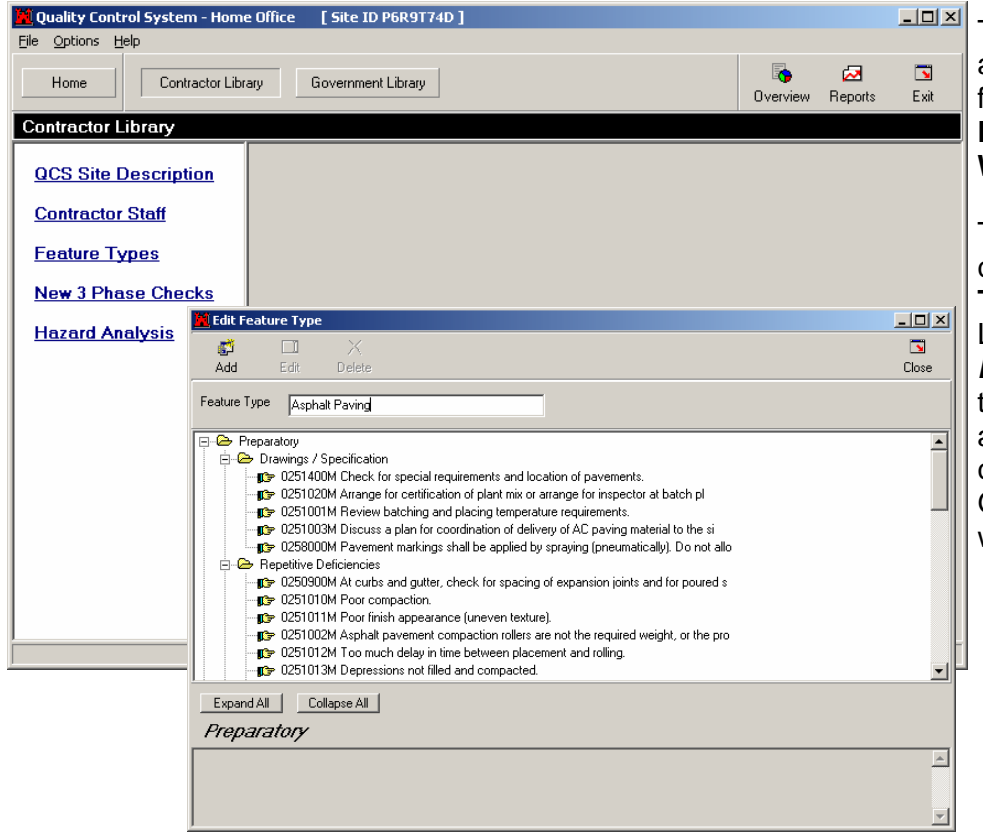

The Contractor is now able to use RMS data for preparing the **3- Phase Control Worksheet** in QCS.

The contractor would create various **Feature Types** in the Contractor Library and can add any *New 3-Phase Checks*  that he thinks may be appropriate and copy checks from the Government Library as well.

The information created in the Contractor Library is then available for use with each contract in the QCS database.

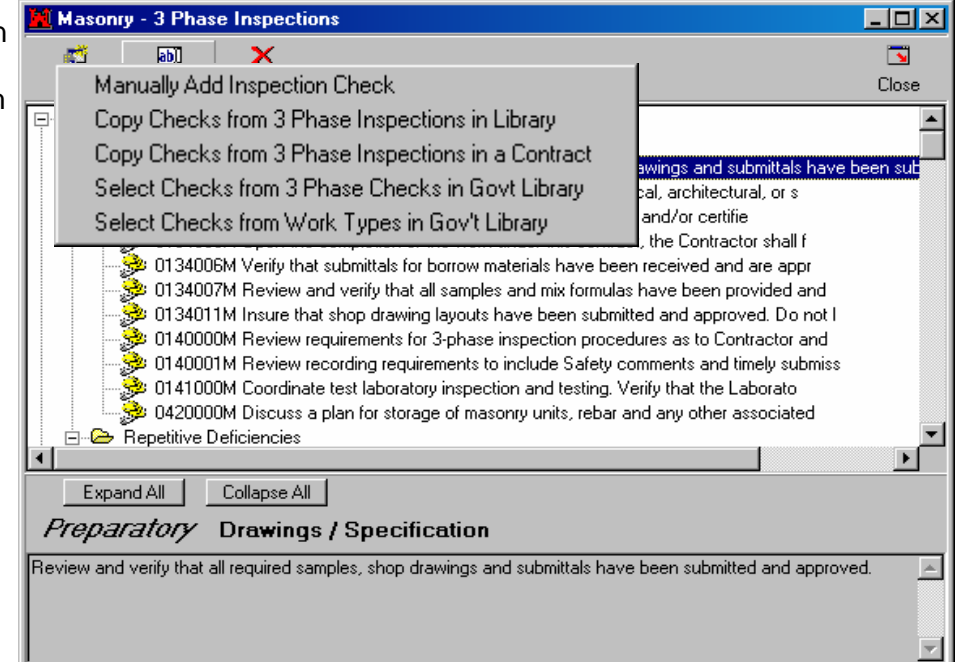

### Safety Exposure Report

The Contractor will enter the employee work hours in QCS (Exposure Hours) and transmit that information to RMS with the next export.

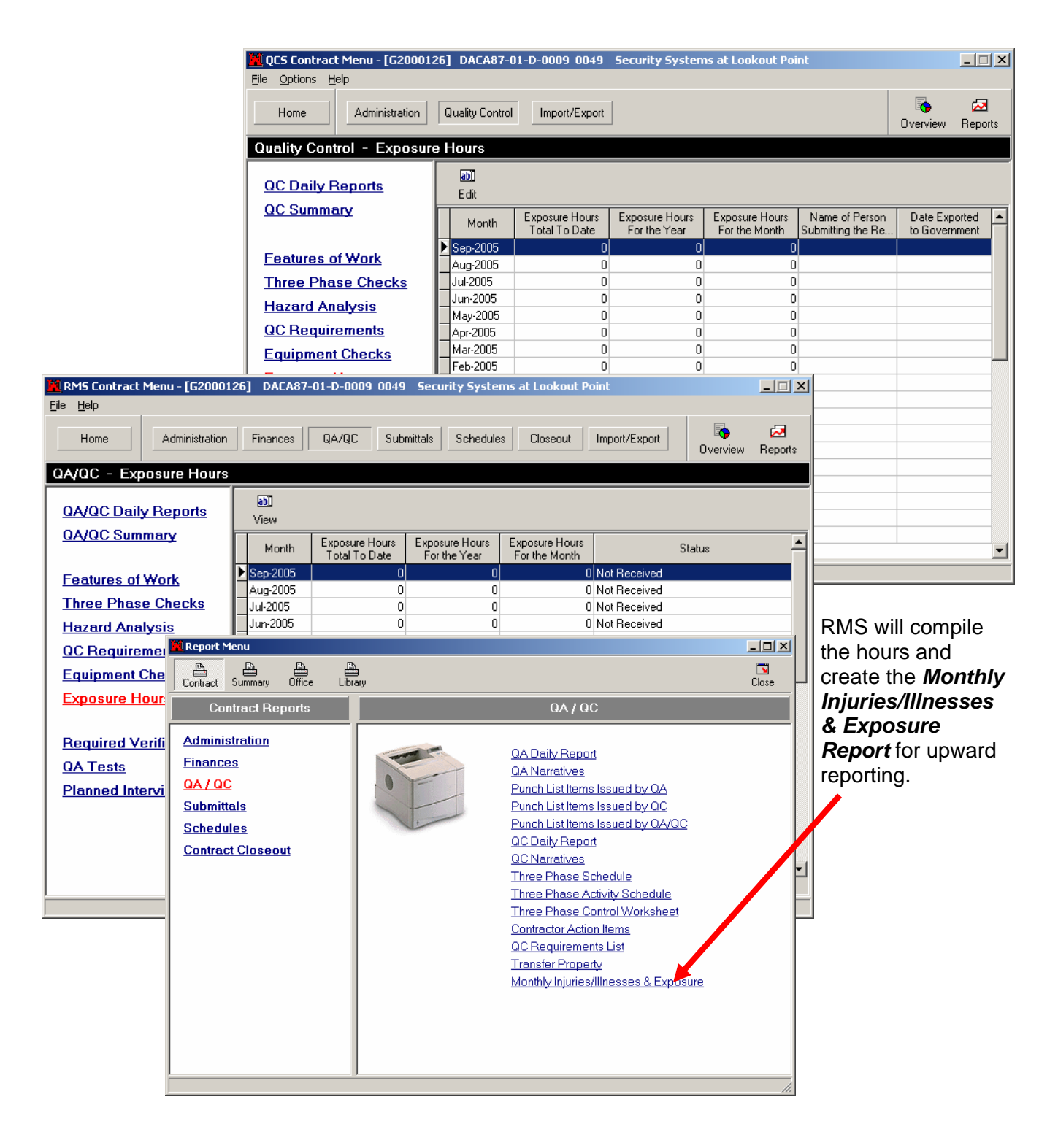

# Warranty Items and Inspections

Warranty Items can be entered into RMS and will be tracked to completion as the process is finalized. Any outstanding Warranty Items will be available to include on the 4, 9, and 12, Month Warranty Inspections.

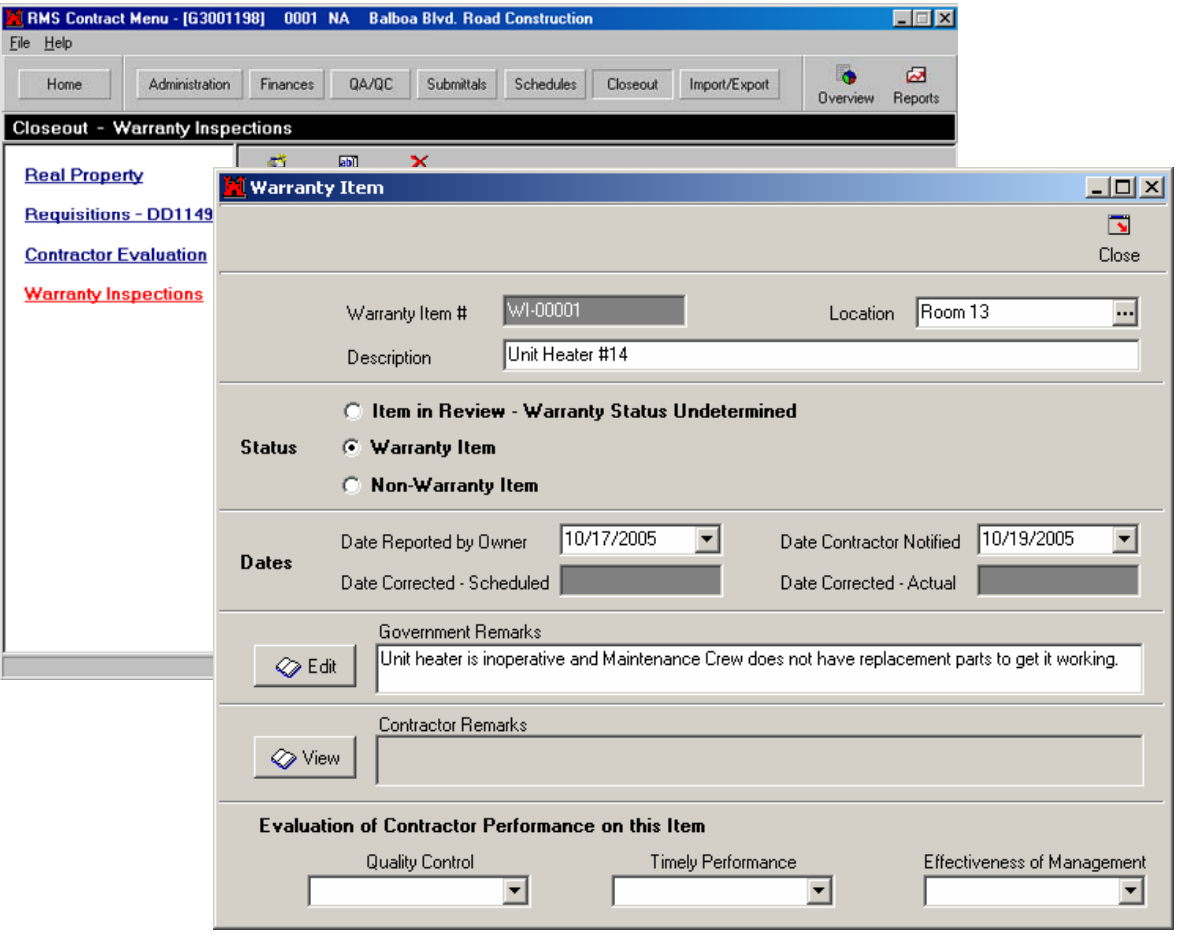

### Quality Assurance System (QAS)

A new system has been deployed to allow remote input by Government representatives and works on the same database platform as does QCS (Firebird). QAS, and the Remote QCS sites will be identified with a SITE ID that must be entered in RMS in order to facilitate the Export/Import between QAS and RMS. Various modules can be 'checked-out' by RMS (assigned to QAS) and thus become READ ONLY in RMS. The modules that have not been checked out to QAS are READ ONLY in QAS.

During RMS **Contract Setup** you will indicate that QAS will be used and the folks that will be using QAS will have to have that permission checked in the **Office/Office Personnel**  area of RMS. The Office/System Administrator will have to do this.

FLOAS - Victory Area Office - Site [ Site ID 3PTTH3C7 ]  $|D| \times |$ Eile Help r. ø  $\overline{\mathbf{v}}$ Home Library Overview **Benots** Exit Contracts - $\alpha$ 感  $ab$ × All Contracts  $\overline{\phantom{a}}$ Add F dit Find Delete Contract Contract  $\blacktriangle$ Location ID/No Title DACA87-01-D-0009 0049 Lookout Point Dar 20 QAS Contract Menu - [G2000126] DACA87-01-D-0009 0049 Security Systems at Lookout Point  $\Box$ D $\Box$ File Help 囩 R, Closeout | Import/Export Home Administration  $Finances$ QA/QC Submittals | Schedules | Overview Reports Administration **Contract Description Correspondence Prime Contractor Subcontractors Contractor Insurance Contractor Payrolls Labor Interviews** 

The appearance of QAS is similar (though not as robust) as RMS. The screens are basically identical and all procedures are the same as they are in RMS.

All three of the RMS Center programs, RMS-QAS-QCS, can be placed in a "Test Mode" to allow for things like training or troubleshooting. When in "Test Mode" the files can be sent to the SFTP Server in a special "test" folder and will not be intermingled with the other files in the main SFTP Server. You won't have to worry about clobbering your real data. While in "Test Mode" you are able to IMPORT files and review them and manage them, but will not be able to EXPORT back to the system you downloaded from.

When you launch the programs, and are in the "Test Mode", a window will pop up after the Login screen and advise you that your exports will be going to a special test location.

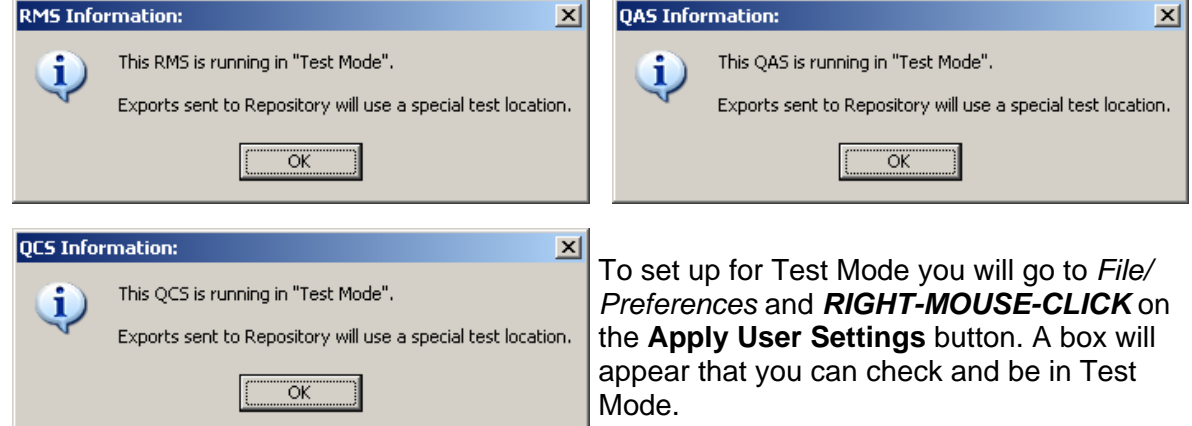

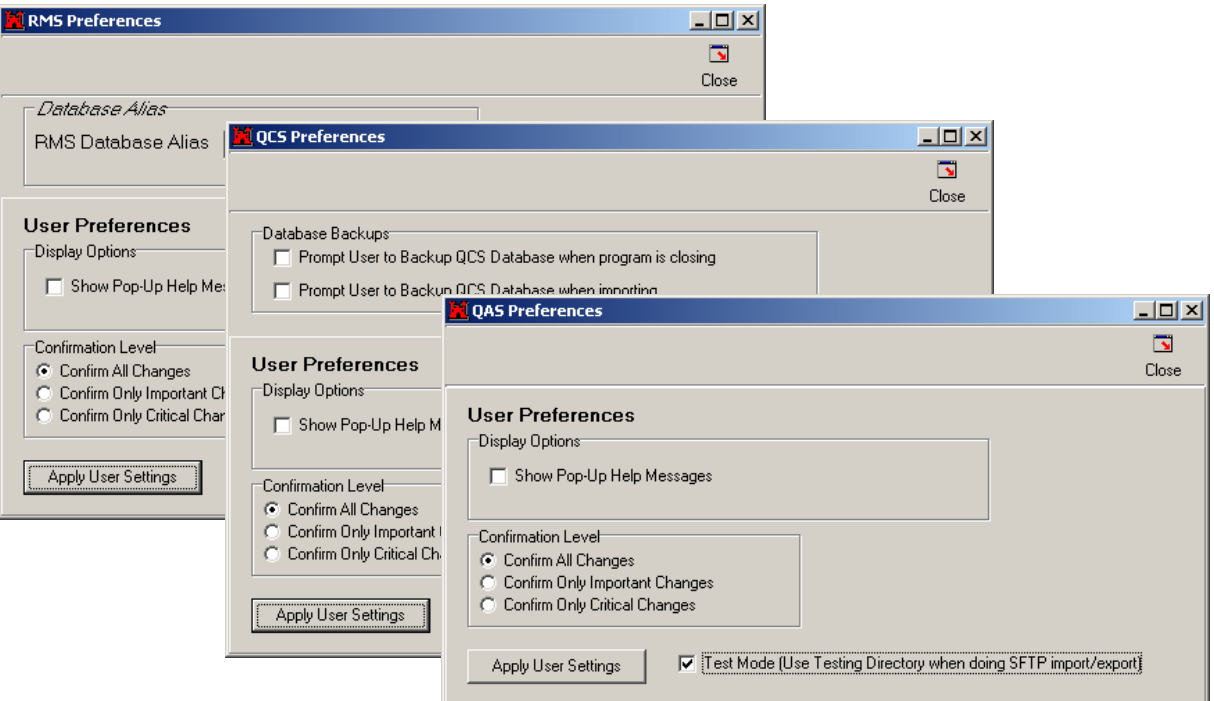

# Punchlist Entry Improvements—copy, location

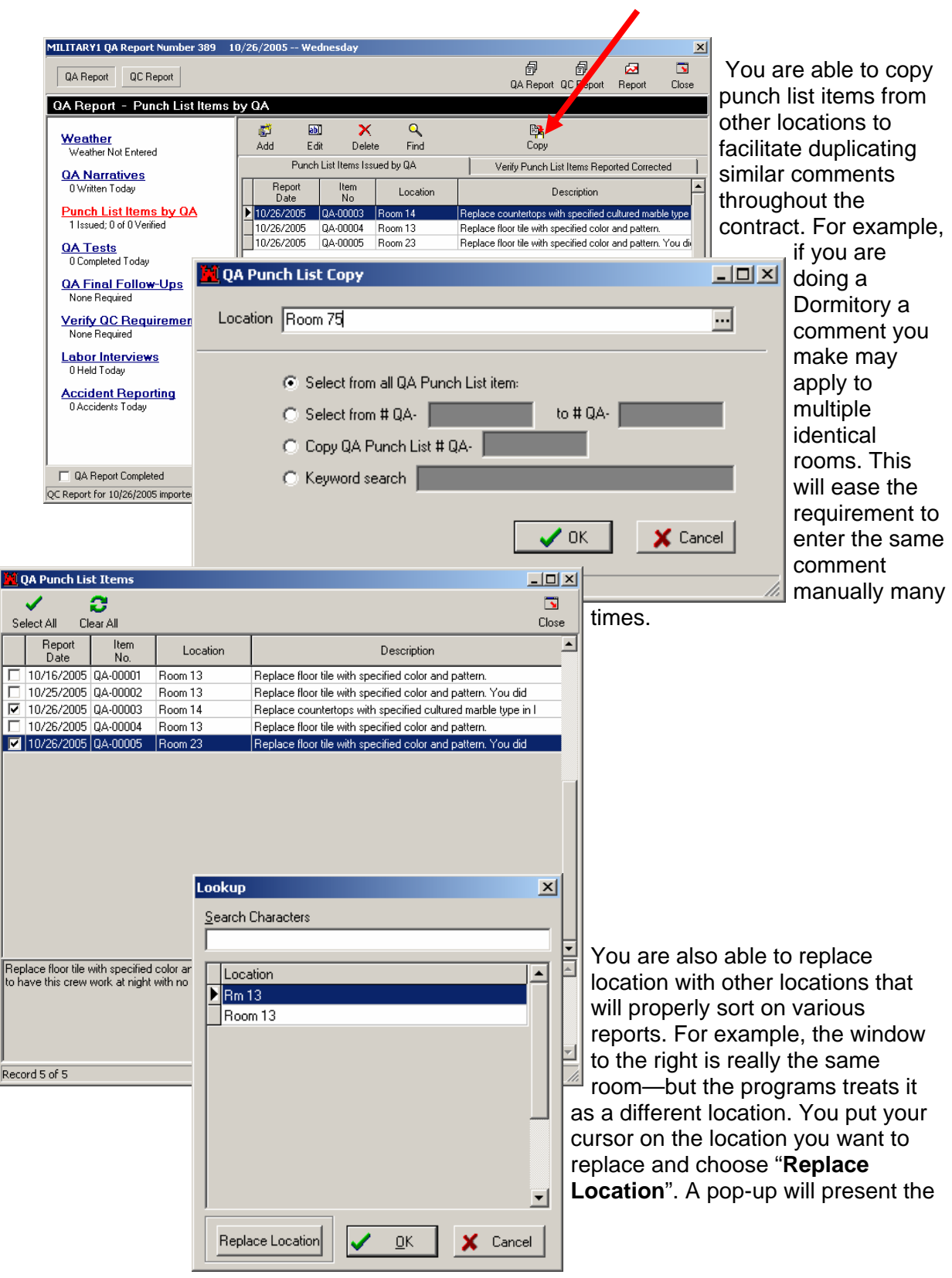

# RFI Notification to Government and Contractor

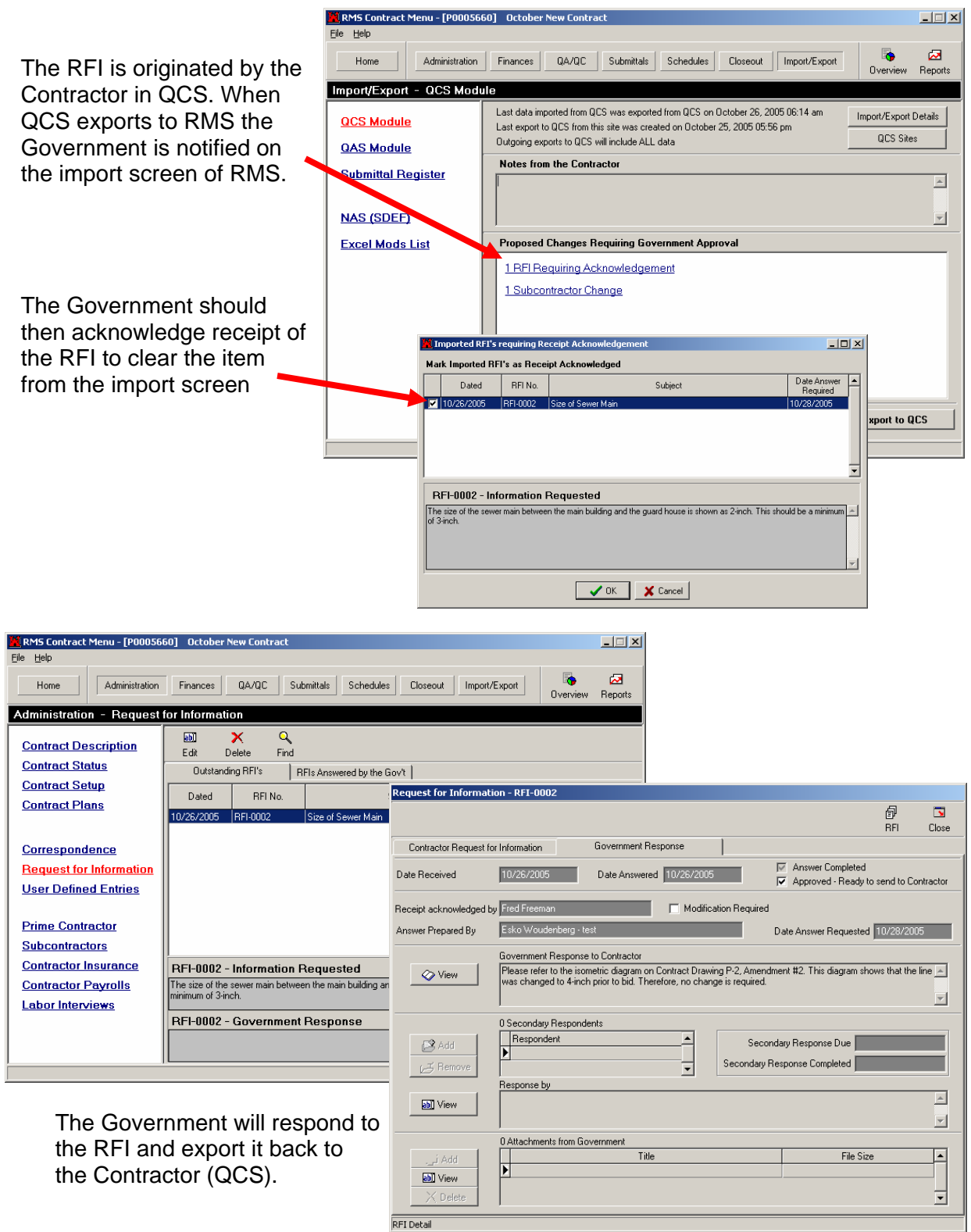

### RFI Notification to Government and Contractor

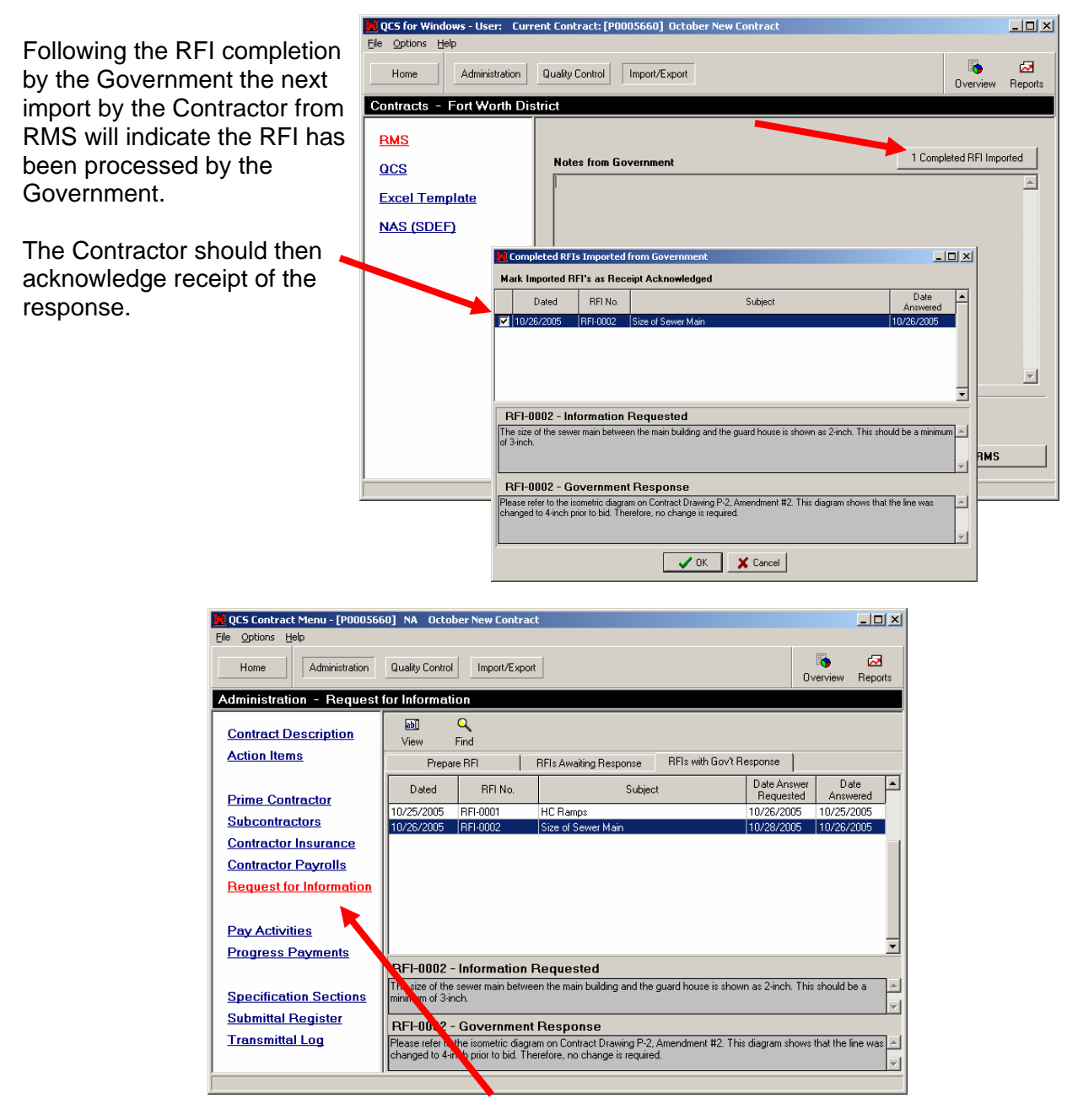

The RFI response can be viewed from the Administration area in QCS, under **Request for Information**.

### New RMS/QCS Reports

- A **Request For Information** (RFI) report was added and can be printed from either the Summary Area or for a specific contract and allows the User to print various ranges of RFI's.
- System Milestone Schedule—This Summary-Level report lists all *SYSTEM* mandatory milestones for all Active contracts, individually selected contract, or contracts from an established group.
- **All Milestones Schedule Report** provides a summary of **all** contract Milestones. For this report to be most meaningful, the Local Library should have the milestone items in an 'order' that flows with the contract. The SORT of the **CONTRACTOR ACTION ITEMS** report is that 'order' shown in the Local Library,

and then by 'date' (scheduled or actual).

- RMS and QCS now have a report for **Project Calendar** that reflects the 'Day of the Contract' (from NTP Acknowledge Date) against the 'Day of the Month' (Calendar).
- The **Contractor Action Item Report** now allows selection (filtering) of the various subjects to be included in the report.

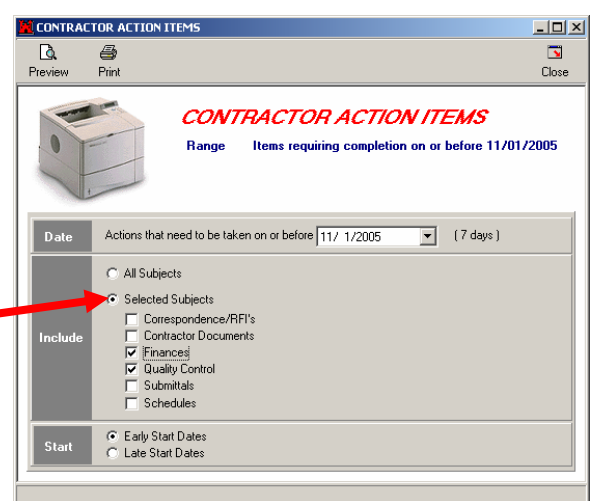

# **Organization**

**RMS Center** 

Primary Business Address 22565 Outer Hwy 18 Apple Valley, CA 92307

Phone: 760-247-0217 Fax: 760-247-2547 Email: Haskell.L.Barker@spl01.usace.army.mil

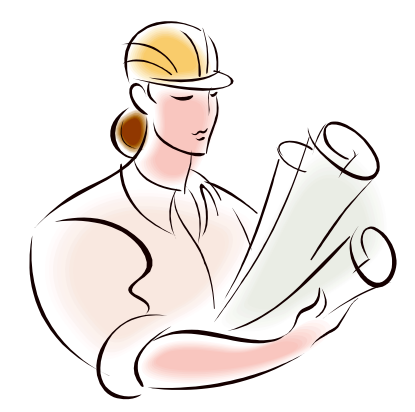

**Teamwork Takes Planning!** 

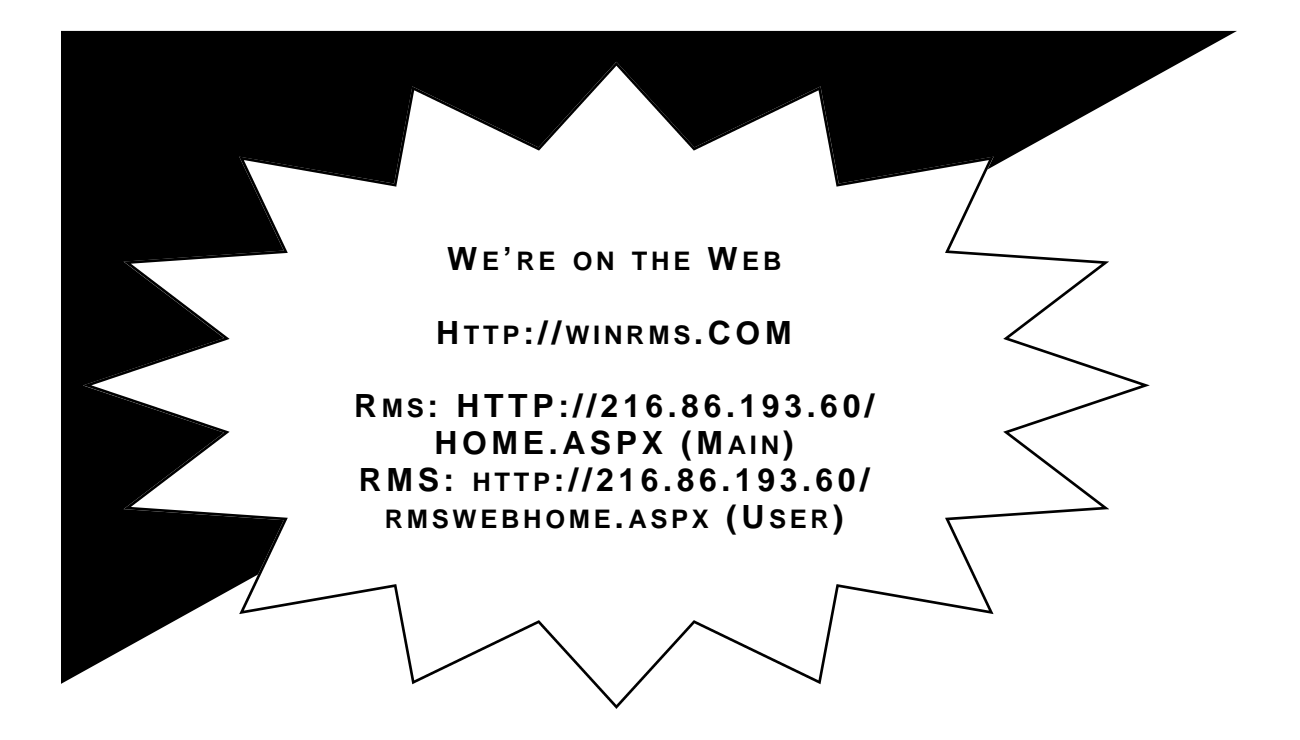